# tuulbachs

May 11, 2020

## Contents:

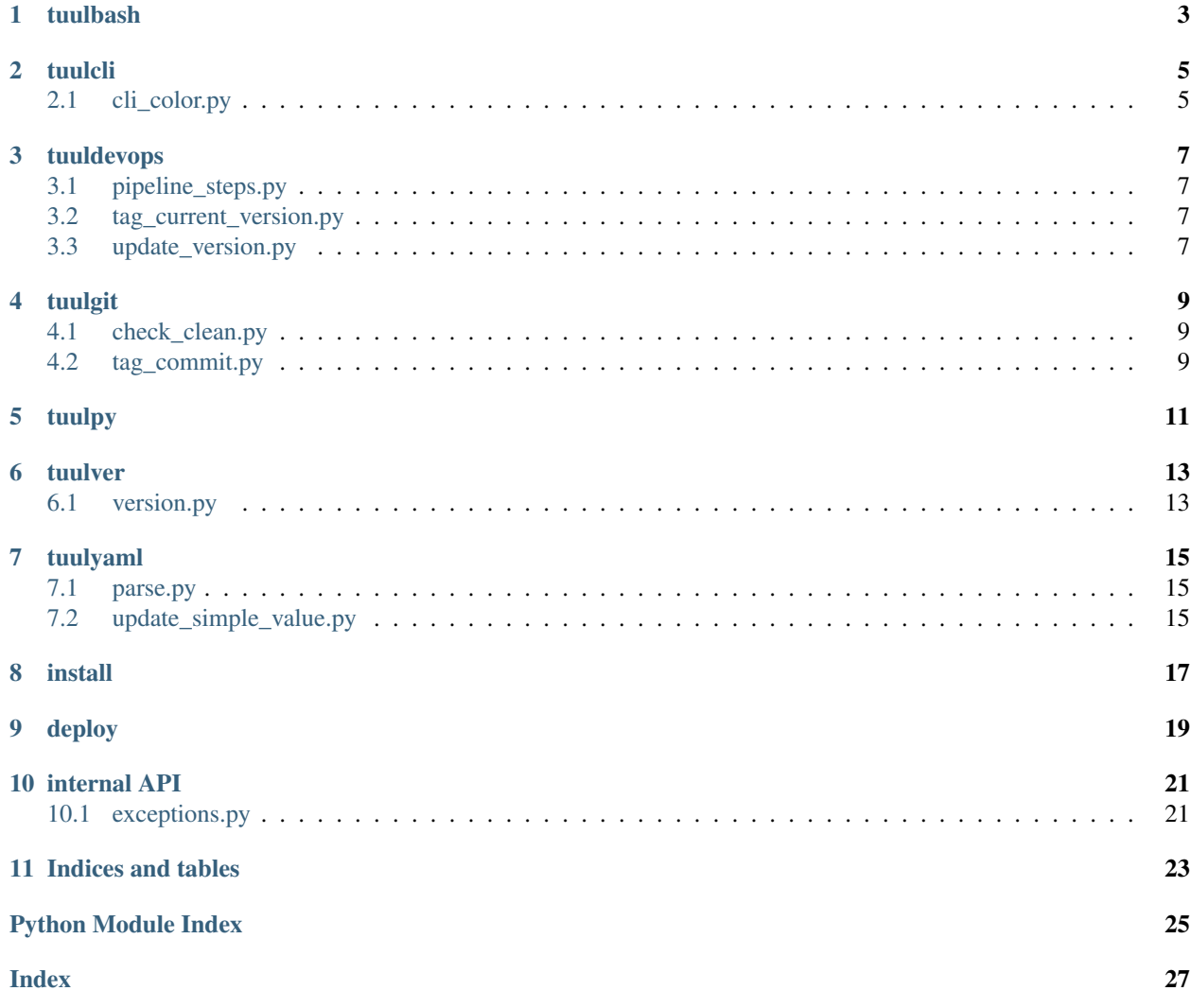

Low-level software tuuls, organized into drawers.

## tuulbash

<span id="page-6-0"></span>kickpy - A bash script intended to kick a Python script from an environment that doesn't have an estabished Python environment yet. For example:

./kickpy.sh example.py

## tuulcli

<span id="page-8-3"></span><span id="page-8-2"></span><span id="page-8-0"></span>Tuuls for command line interface (CLI).

# <span id="page-8-1"></span>**2.1 cli\_color.py**

Define colors and font styles for use in CLI output

**class** tuulcli.cli\_color.**CliColor** Contain the list of colors and font styles

#### tuuldevops

<span id="page-10-7"></span><span id="page-10-4"></span><span id="page-10-0"></span>Automation tuuls for common tasks around software development

## <span id="page-10-1"></span>**3.1 pipeline\_steps.py**

Provide routines for outputting automated pipeline steps consistently

```
tuuldevops.pipeline_steps.major_step(title, description)
     Output title and description of a major step in the pipeline
```
#### <span id="page-10-2"></span>**3.2 tag\_current\_version.py**

Git tag the commit on the current branch with the current version of this software

<span id="page-10-6"></span>tuuldevops.tag\_current\_version.**tag\_product\_version**(*conf\_filename*) Git tag the commit on the current branch with the version of this software given in conf\_filename

#### <span id="page-10-3"></span>**3.3 update\_version.py**

Update the version in the tuulbachs-formatted YAML version file

tuuldevops.update\_version.**update\_product\_version**(*conf\_filename*, *new\_ver*) Write a new\_ver as the new value for the 'version' key in the conf\_filename

#### tuulgit

<span id="page-12-5"></span><span id="page-12-3"></span><span id="page-12-0"></span>An opinionated set of Git tuuls.

#### <span id="page-12-1"></span>**4.1 check\_clean.py**

Check the Git working tree

```
tuulgit.check_clean.is_clean_working_tree()
     Return a boolean indicating whether the Git working tree is clean or not
```
#### <span id="page-12-2"></span>**4.2 tag\_commit.py**

Git tag the commit on the current branch, *only if* the working tree is clean

tuulgit.tag\_commit.**tag\_current**(*tag*) Git tag (annotated) the current commit from a clean working tree

> **Raises** [TuulError](#page-24-2) – when the caller attempts to tag an unclean working tree or to use a tag that already exists on the repo

tuulgit.tag\_commit.**tag\_current\_signed**(*tag*)

Git tag (signed) the current commit from a clean working tree

**Raises** [TuulError](#page-24-2) – when the caller attempts to tag an unclean working tree or to use a tag that already exists on the repo

tuulgit.tag\_commit.**tag\_delete\_local**(*tag*) Delete the named Git tag (local only). This function does *not* delete remote tags

Raises **[TuulError](#page-24-2)** – if the tag delete fails

tuulpy

<span id="page-14-0"></span>subpResult.py - Run a command from Python and return the result. Example:: python subpResult.py

#### tuulver

<span id="page-16-3"></span><span id="page-16-2"></span><span id="page-16-0"></span>Parsing tuuls for a tuulbachs-formatted version YAML input file.

#### <span id="page-16-1"></span>**6.1 version.py**

Utility functions for managing a tuulbachs-formatted version YAML file

- tuulver.version.**bump\_build**(*filename*) Bump the "build" portion of the version from the input YAML filename
- tuulver.version.**bump\_major**(*filename*) Bump the major portion of the version from the input YAML filename
- tuulver.version.**bump\_minor**(*filename*) Bump the minor portion of the version from the input YAML filename
- tuulver.version.**bump\_patch**(*filename*) Bump the patch portion of the version from the input YAML filename
- tuulver.version.**bump\_pre**(*filename*, *prebase='pre'*) Bump the "pre" portion of the version from the input YAML filename
- tuulver.version.**emit\_product\_name**(*filename*) Return the product name value from the input YAML filename
- tuulver.version.**emit\_version**(*filename*) Return the version value from the input YAML filename

### tuulyaml

<span id="page-18-5"></span><span id="page-18-3"></span><span id="page-18-0"></span>Low level tuuls for interacting with YAML files.

# <span id="page-18-1"></span>**7.1 parse.py**

Parse an input YAML file

```
tuulyaml.parse.parse_yaml(filename)
     Given input path filename, parse YAML file.
```
## <span id="page-18-2"></span>**7.2 update\_simple\_value.py**

Update a simple top-level value in a YAML file

tuulyaml.update\_simple\_value.**update\_value**(*inout\_path*, *existing\_key*, *new\_value*) Update existing\_key to new\_value in the existing inout\_path YAML file.

install

<span id="page-20-0"></span>Note that tuulbachs is not yet published at PyPi.

- 1. Set up and activate a Python [virtual environment](https://docs.python.org/3/tutorial/venv.html) at the top level of this project
- 2. cd to the local auto directory
- 3. ./install\_local.sh

### deploy

<span id="page-22-0"></span>Guidance about how to deploy updates to tuulbachs itself

- 1. Follow *[install](#page-20-0)* guidance
- 2. Decide which type of [semantic version](https://semver.org/) upgrade this is (major, minor, patch, etc.)
- 3. From tuulver/version.py, use the appropriate bump\_\* function to update the version string in version.yaml
- 4. Commit the version change to Git
- 5. From tuuldevops/tag\_current\_version.py, use the tag\_product\_version function to properly tag this release
- 6. Push the Git update (including tags) to this repo's remotes

#### internal API

<span id="page-24-4"></span><span id="page-24-3"></span><span id="page-24-0"></span>This is code intended for use by tuulbachs itself, not external users.

# <span id="page-24-1"></span>**10.1 exceptions.py**

This module contains the set of tuulbachs' exceptions.

<span id="page-24-2"></span>**exception** tuulbachs.exception.**TuulError**(*msg=None*) The parent exception from which all other Tuulbachs Python exceptions are derived.

Indices and tables

- <span id="page-26-0"></span>• genindex
- modindex

## Python Module Index

#### <span id="page-28-0"></span>t

```
tuulbachs.exception, 21
tuulcli.cli_color, 5
tuuldevops.pipeline_steps, 7
tuuldevops.tag_current_version, 7
tuuldevops.update_version, 7
tuulgit.check_clean, 9
tuulgit.tag_commit, 9
tuulver.version, 13
tuulyaml.parse, 15
tuulyaml.update_simple_value, 15
```
#### Index

#### <span id="page-30-0"></span>B

bump\_build() (*in module tuulver.version*), [13](#page-16-3) bump\_major() (*in module tuulver.version*), [13](#page-16-3) bump\_minor() (*in module tuulver.version*), [13](#page-16-3) bump\_patch() (*in module tuulver.version*), [13](#page-16-3) bump\_pre() (*in module tuulver.version*), [13](#page-16-3)

## C

CliColor (*class in tuulcli.cli\_color*), [5](#page-8-3)

#### E

emit\_product\_name() (*in module tuulver.version*), [13](#page-16-3) emit\_version() (*in module tuulver.version*), [13](#page-16-3)

#### I

is\_clean\_working\_tree() (*in module tuulgit.check\_clean*), [9](#page-12-5)

### M

major\_step() (*in module tuuldevops.pipeline\_steps*), [7](#page-10-7)

### P

parse\_yaml() (*in module tuulyaml.parse*), [15](#page-18-5)

### T

tag\_current() (*in module tuulgit.tag\_commit*), [9](#page-12-5) tag\_current\_signed() (*in module tuulgit.tag\_commit*), [9](#page-12-5) tag\_delete\_local() (*in module tuulgit.tag\_commit*), [9](#page-12-5) tag\_product\_version() (*in module tuuldevops.tag\_current\_version*), [7](#page-10-7) tuulbachs.exception (*module*), [21](#page-24-4) tuulcli.cli\_color (*module*), [5](#page-8-3) tuuldevops.pipeline\_steps (*module*), [7](#page-10-7) tuuldevops.tag\_current\_version (*module*), [7](#page-10-7) tuuldevops.update\_version (*module*), [7](#page-10-7)

```
TuulError, 21
tuulgit.check_clean (module), 9
tuulgit.tag_commit (module), 9
tuulver.version (module), 13
tuulyaml.parse (module), 15
tuulyaml.update_simple_value (module), 15
```
#### $\cup$

```
update_product_version() (in module tuulde-
       vops.update_version), 7
update_value() (in module tu-
       ulyaml.update_simple_value), 15
```